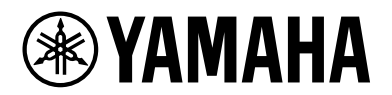

# **YVC-200**

## **Спикерфон для унифицированных коммуникаций**

Руководство пользователя

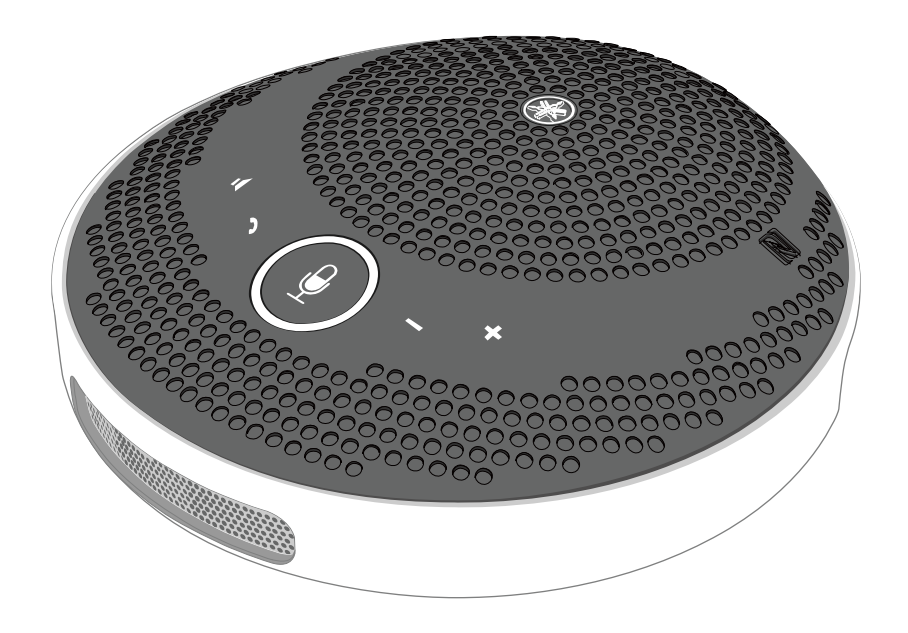

## **Оглавление**

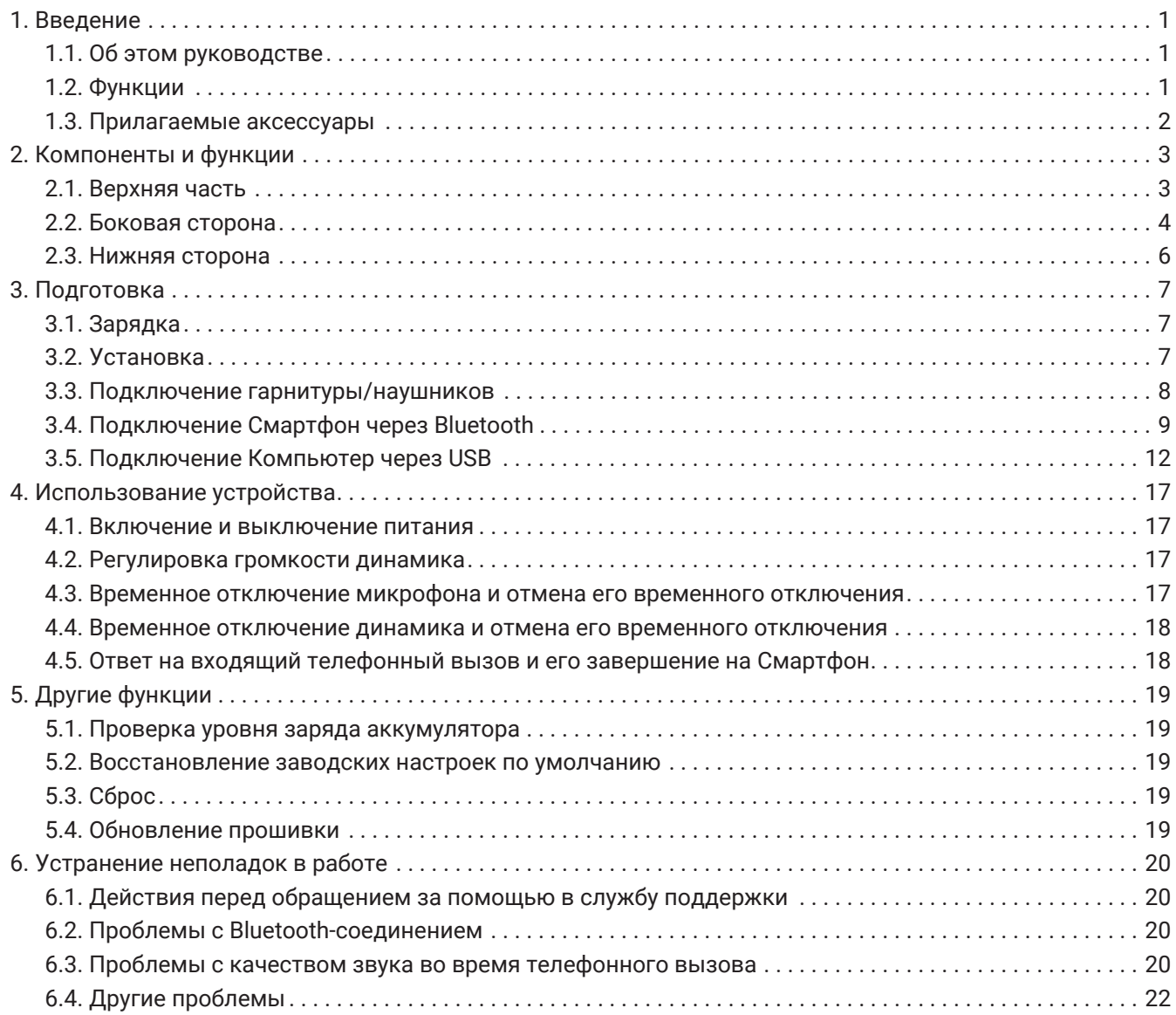

## <span id="page-2-0"></span>**1. Введение**

Благодарим Вас за покупку Yamaha YVC-200.

Этот спикерфон предназначен для использования несколькими людьми (оптимальное количество: от 1 до 3).

Перед использованием этого устройства ознакомьтесь с прилагаемыми правилами техники безопасности и пользуйтесь устройством правильно и безопасно.

## <span id="page-2-1"></span>**1.1. Об этом руководстве**

- Данное руководство содержит информацию об использовании этого устройства, например, как его подключить и как с ним работать.
- Ниже приведены символы, используемые в этом руководстве, и их значения.

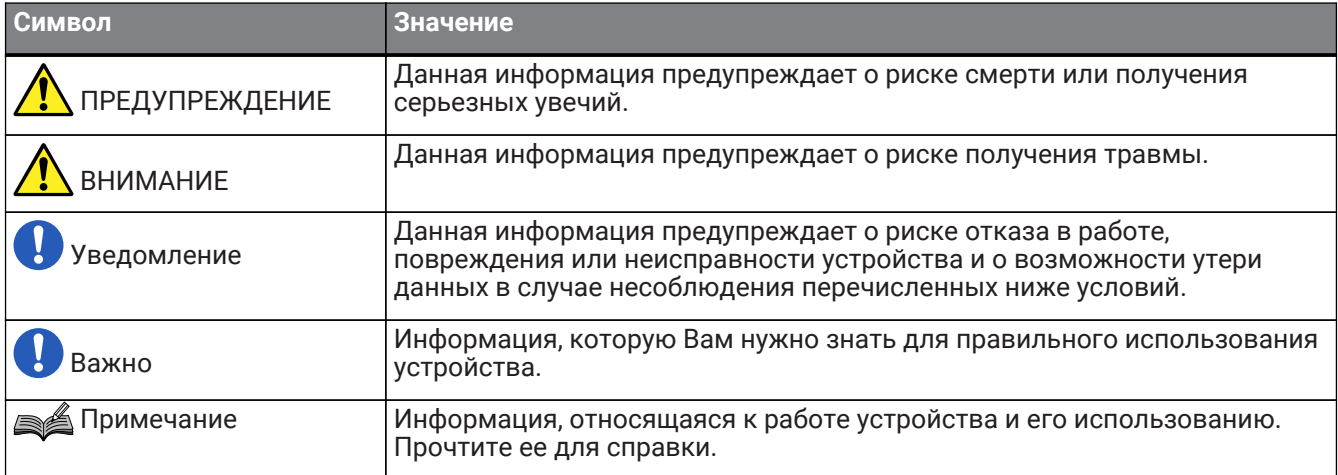

- Названия компаний и изделий в данном руководстве являются товарными знаками или зарегистрированными товарными знаками соответствующих компаний.
- Запрещено копировать и использовать любую часть данного руководства в любой форме без разрешения компании Yamaha.
- Иллюстрации и снимки экранов в данном руководстве приведены только в качестве примеров.
- Содержание данного руководства относится к самой последней на дату его публикации технической спецификации устройства. Для того, чтобы получить обновленное руководство последней версии, зайдите на веб-сайт компании Yamaha и скачайте соответствующий файл.

## <span id="page-2-2"></span>**1.2. Функции**

• Обработка аудиосигнала с автоматическим обеспечением наилучшего качества звука «Адаптивный подавитель эха», обеспечивающий беспрепятственный двухсторонний разговор

«Подавление шума», устраняющее шум от таких источников, как проекторы «Автоматическая регулировка усиления», регулирующая громкость людей поблизости и людей, находящихся далеко от микрофона

- Микрофон, который захватывает звук со всех направлений на 360°, и динамик, который способен обеспечить уровень звука на выходе до 88 дБ
- Подключение к компьютерам с Windows или macOS и смартфонам с iOS/Android
- Подключение «Plug and Play» по USB, Bluetooth и NFC
- Встроенный аккумулятор, обеспечивающий до 10 часов беспрерывной работы

## <span id="page-3-0"></span>**1.3. Прилагаемые аксессуары**

- USB-кабель × 1
- Брошюра по безопасности × 1
- Краткое вводное руководство × 1
- чехол × 1

## <span id="page-4-0"></span>**2. Компоненты и функции**

## <span id="page-4-1"></span>**2.1. Верхняя часть**

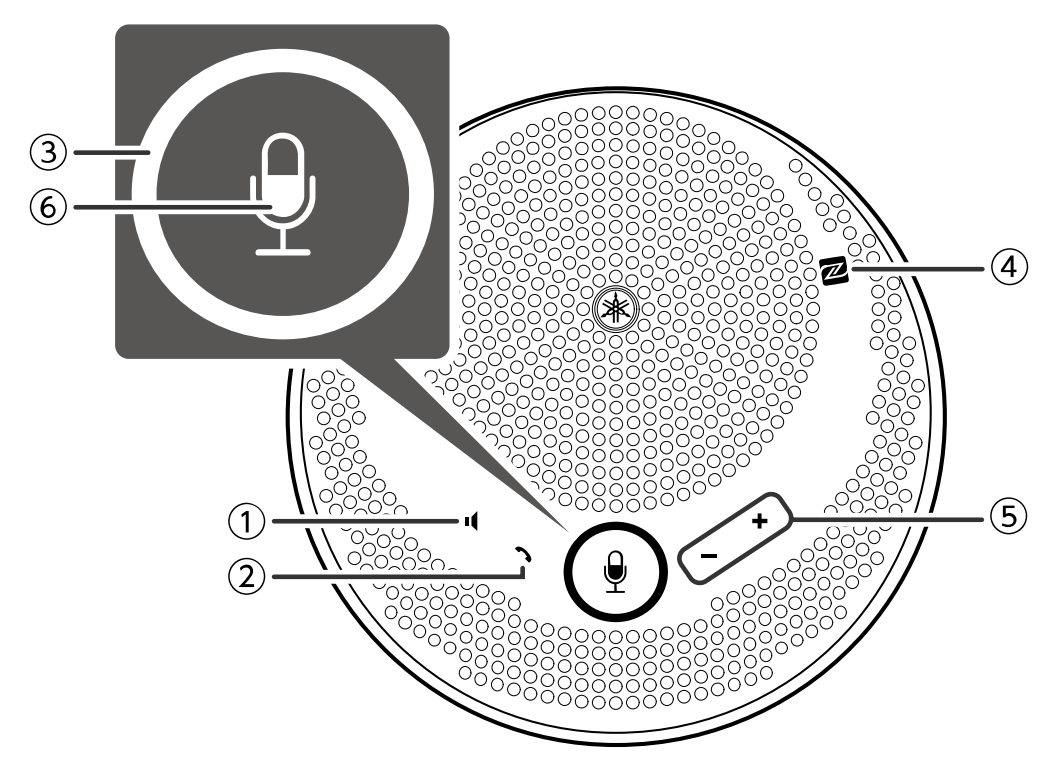

#### ① **Кнопка временного отключения динамика ( )**

Временно отключает вывод звука на динамик. Для того, чтобы отменить функцию временного отключения звука, нажмите эту кнопку еще раз.

#### ② **Кнопка звонка ( )**

Позволяет пользователю принимать и завершать вызовы, если установлено подключение к смартфону через Bluetooth.

#### **(3) Кнопка временного отключения микрофона (** $(\frac{9}{2})$ **)**

Временно отключает прием звука через микрофон. Для того, чтобы отменить функцию временного отключения звука, нажмите эту кнопку еще раз.

#### **<b>4** Метка N-Mark ( **R** )

Удерживая над этой меткой смартфон с поддержкой NFC, пользователь может выполнить его сопряжение через Bluetooth с устройством либо же подключить/отключить его от устройства.

#### ⑤ **Кнопка регулировки громкости ( )**

Регулирует громкость динамика.

## **© Индикатор микрофона (** $\left(\frac{0}{2}\right)$ )

Отображает состояние временного отключения микрофона/динамика и т. п.

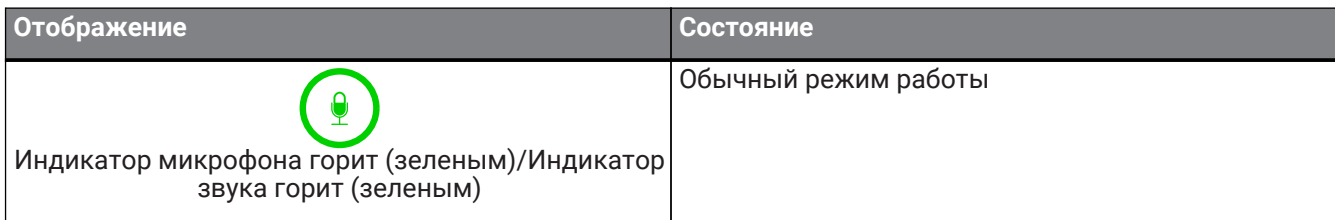

```
2. Компоненты и функции
```
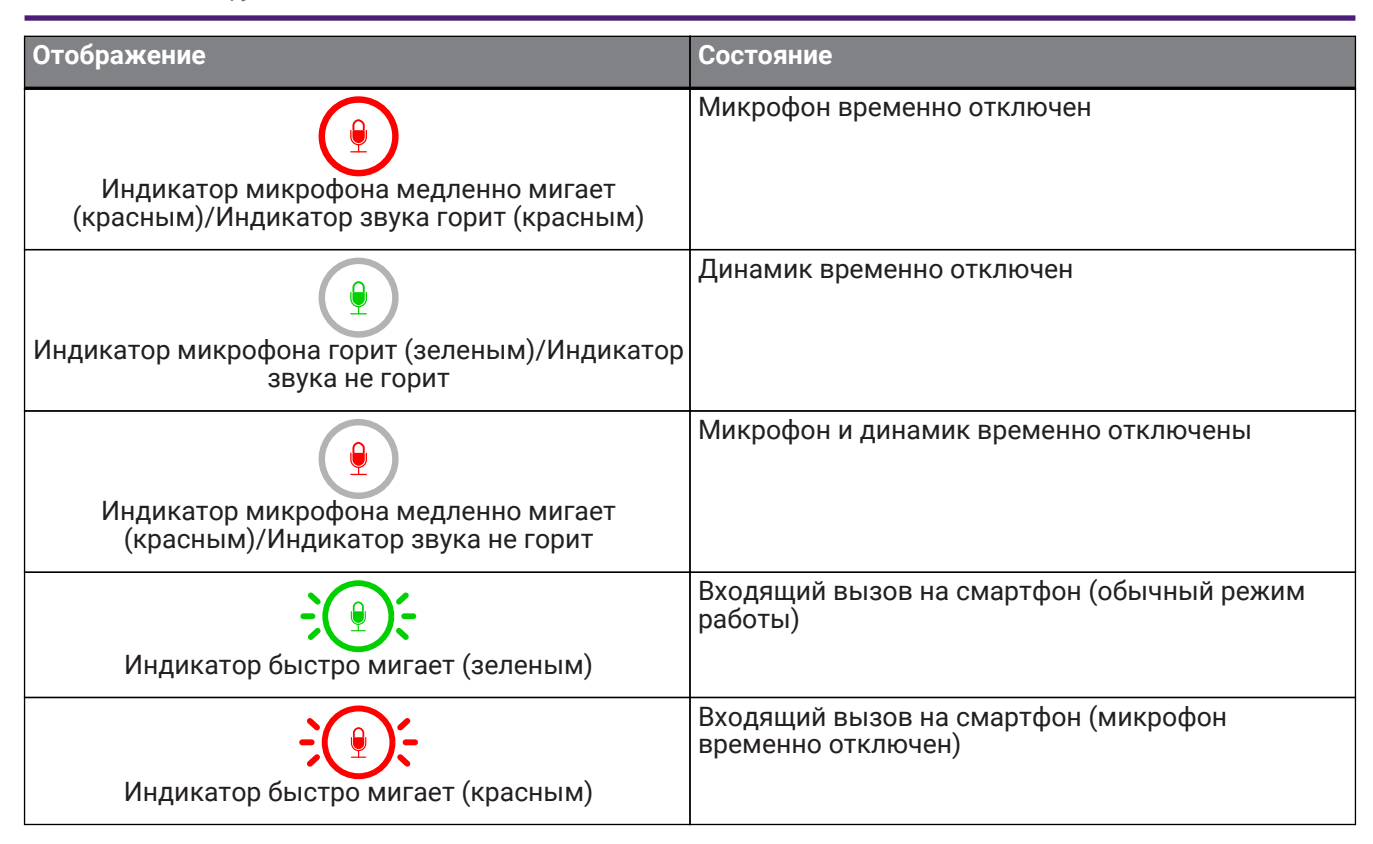

## <span id="page-5-0"></span>**2.2. Боковая сторона**

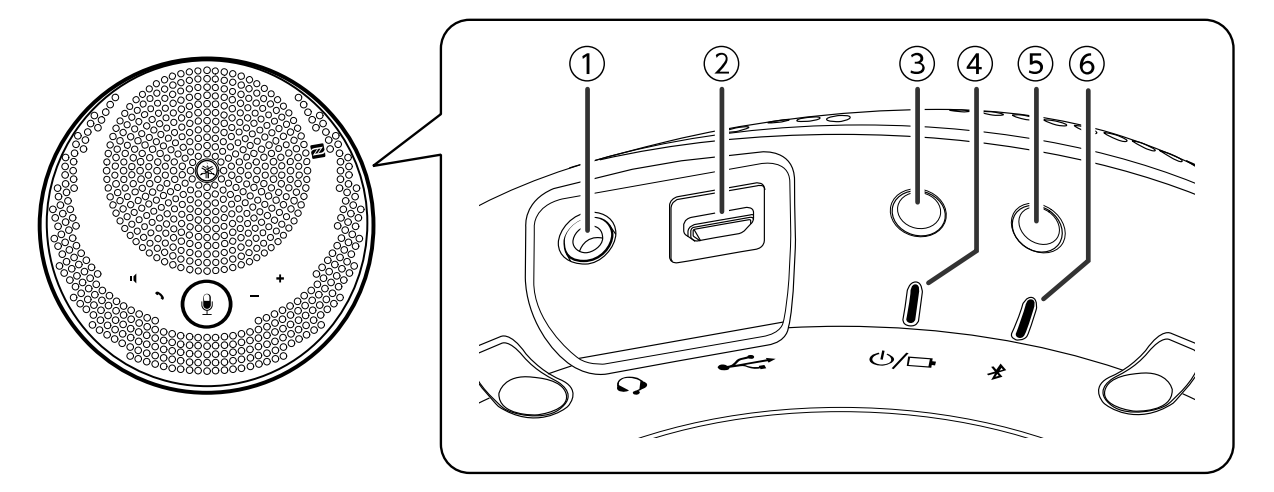

### $\circledR$  Порт гарнитуры ( $\bigcirc$ )

Используется для подключения приобретенной отдельно гарнитуры/наушников.

#### $\oslash$  USB-порт ( $\leftrightarrow$ )

Используется для подключения компьютера или приобретенного отдельноАдаптер питания USB к устройству с помощью прилагаемого USB-кабель.

#### **(3) Кнопка включения ((b)**

Используется для включения устройства при нажатии и удерживании более 2 секунд. Используется для выключения устройства при повторном нажатии и удерживании более 2 секунд.

#### **4 Индикатор аккумулятора (**  $\bigcirc$ **/** $\bigcirc$ **)**

Мигает при низком заряде встроенного аккумулятора.

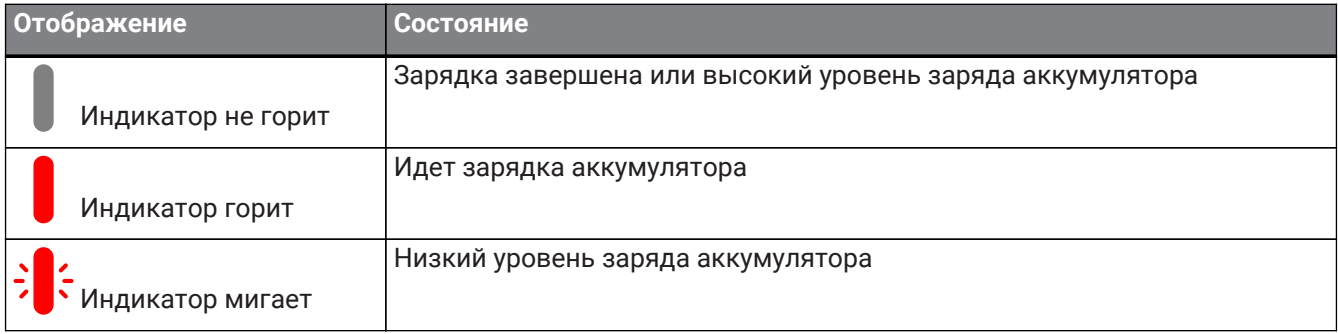

Указывает уровень оставшегося заряда аккумулятора при нажатии кнопки включения.

(→[Проверка уровня заряда аккумулятора\)](#page-20-1)

### ⑤ **Кнопка Bluetooth ( )**

Позволяет пользователю выполнить сопряжение устройства со смартфоном либо же подключить/отключить устройство от смартфона через Bluetooth.

### ⑥ **Индикатор Bluetooth ( )**

Указывает состояние Bluetooth-соединения.

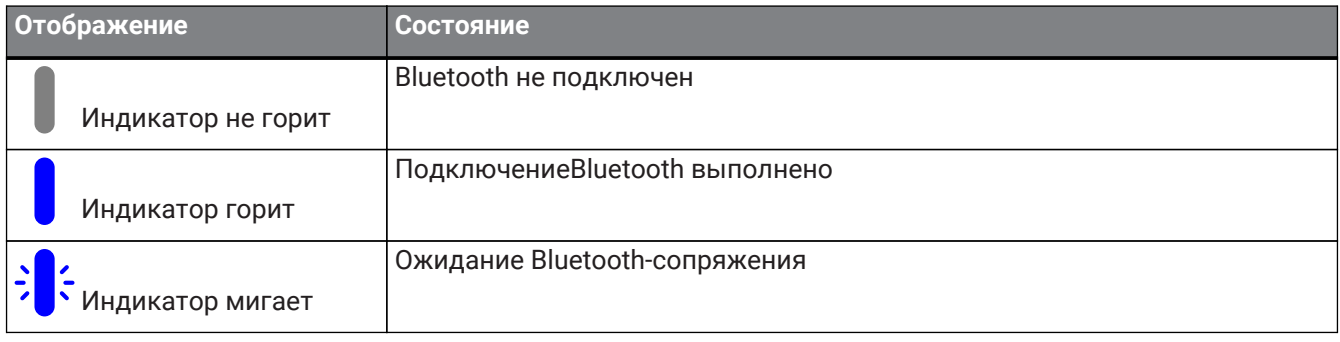

## <span id="page-7-0"></span>**2.3. Нижняя сторона**

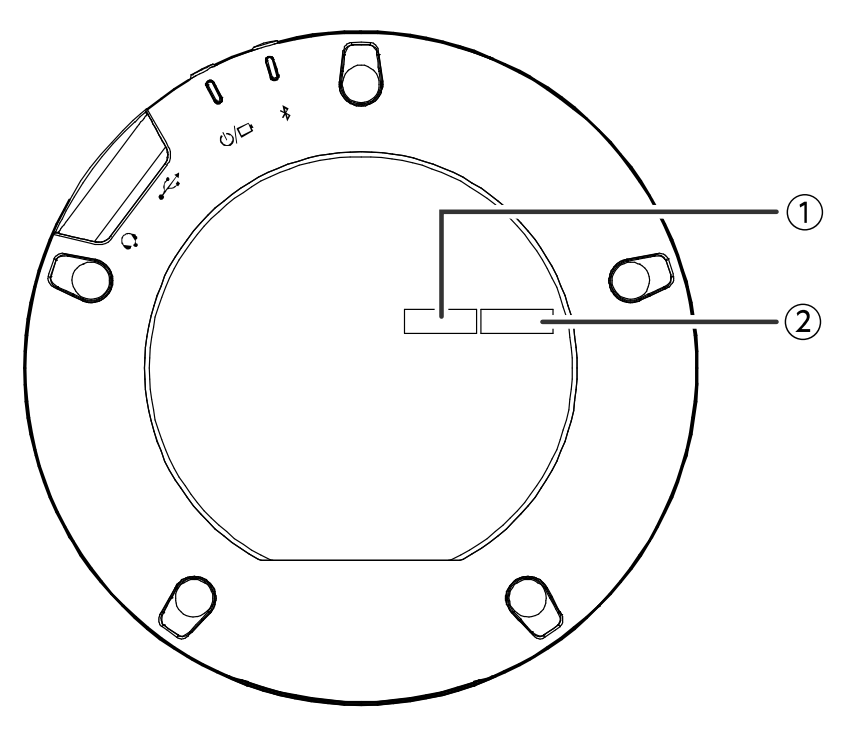

#### ① **Серийный номер**

Указывает серийный номер, используемый для контроля и классифицирования устройства.

#### ② **Год и месяц выпуска**

Указывает год и месяц выпуска устройства.

## <span id="page-8-0"></span>**3. Подготовка**

## <span id="page-8-1"></span>**3.1. Зарядка**

Для подачи питания и начала зарядки используйте прилагаемый USB-кабель.

Питание можно подать, подключив устройство к компьютеру или приобретенному отдельно Адаптер питания USB.

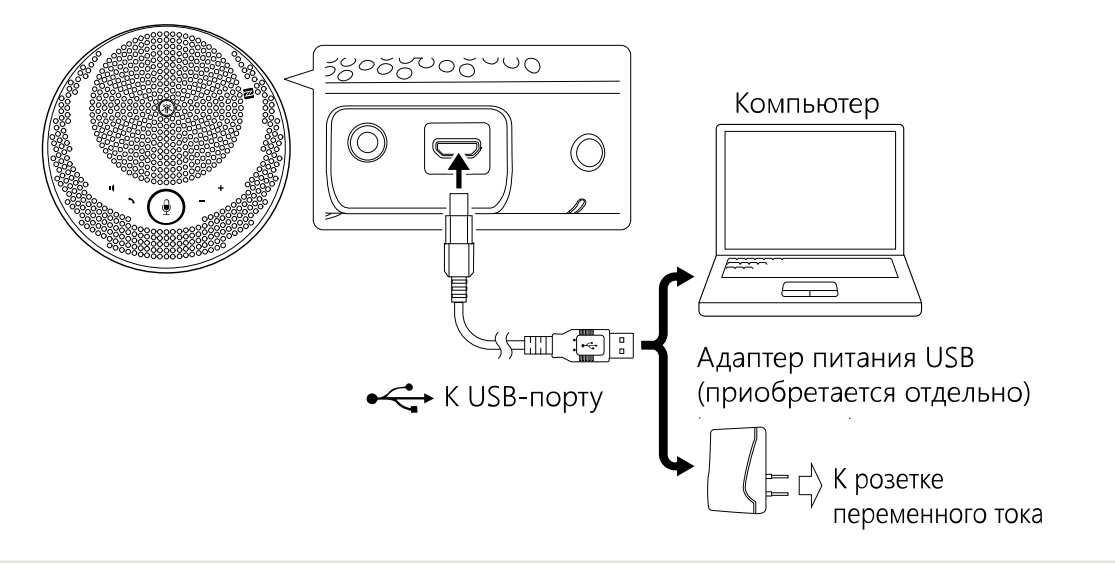

## ПРЕДУПРЕЖДЕНИЕ

- В первую очередь обязательно ознакомьтесь с правилами техники безопасности при эксплуатации Адаптер питания USB, который Вы собираетесь использовать.
- Используйте Адаптер питания USB, параметры которого соответствуют стандарту USB.

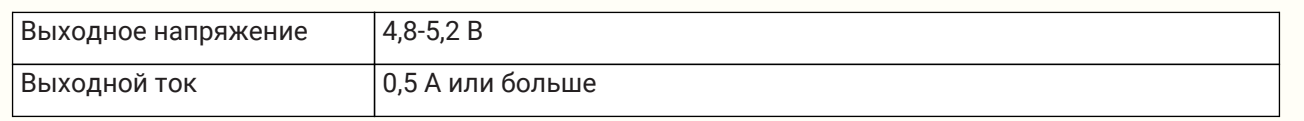

**ВА Примечание** 

• Полная зарядка требует от 4 до 6 часов.

## <span id="page-8-2"></span>**3.2. Установка**

Установите устройство рядом с говорящими, чтобы четко захватывать их голоса.

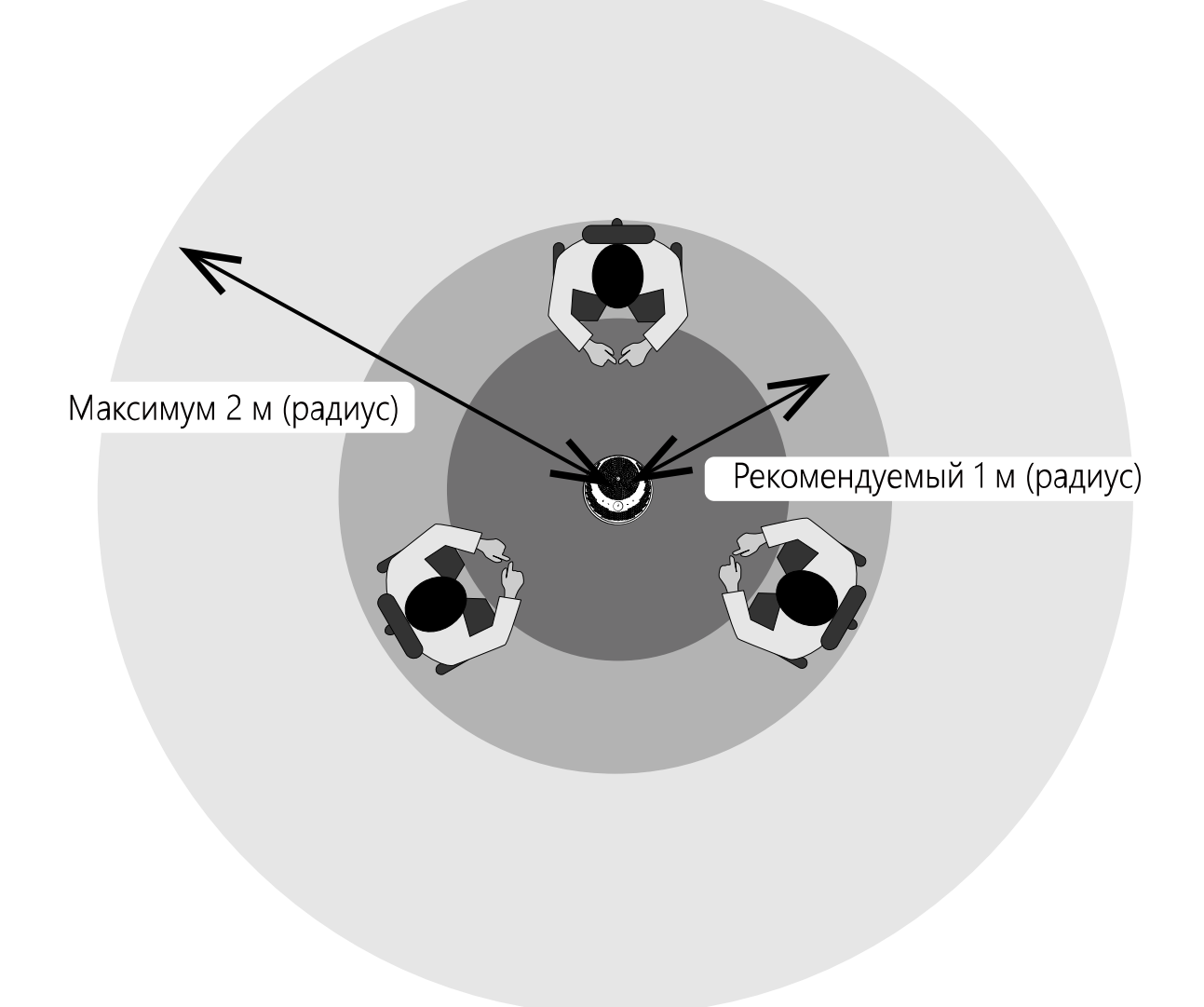

#### **ВА** Примечание

• Не устанавливайте устройство вблизи источников шума (охлаждающих вентиляторов компьютера, проекторов и т. п.). Это может привести к ухудшению качества захвата звука микрофоном во время звонка.

## <span id="page-9-0"></span>**3.3. Подключение гарнитуры/наушников**

Вы можете общаться с помощью гарнитуры/наушников, подключив приобретенную отдельно гарнитуру/наушники с разъемом типа «мини-джек» к порту гарнитуры на этом устройстве.

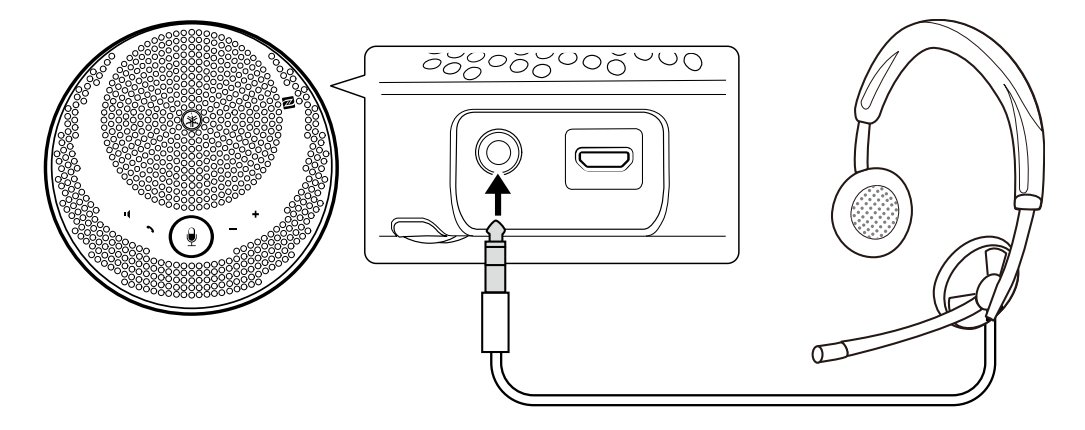

## **ВА Примечание**

- При подключении гарнитуры микрофон и динамик на этом устройстве автоматически отключаются.
- При подключении наушников динамик на этом устройстве автоматически отключается, но микрофон остается включенным.

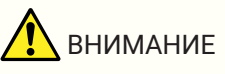

• Не следует долго пользоваться гарнитурой/наушниками при высоком уровне громкости. Это может привести к нарушению слуха.

## <span id="page-10-0"></span>**3.4. Подключение Смартфон через Bluetooth**

Можно выполнить сопряжение/подключение этого устройства через Bluetooth к смартфону с iOS или Android.

После подключения проверьте правильность звука на выводе.

#### **ВА Примечание**

- Список поддерживаемых версий iOS и Android приведен на указанном ниже веб-сайте. <https://uc.yamaha.com/>
- Только один смартфон может быть подключен к этому устройству через Bluetooth одновременно.

## <span id="page-10-1"></span>**3.4.1. Сопряжение**

Сопряжение — это операция взаимной регистрации информации о сопряжении соединяемых Bluetooth-

#### устройств.

Сопряжение необходимо выполнять при первом подключении смартфона через Bluetooth и после удаления информации о сопряжении.

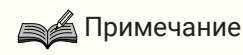

- Для этого устройства можно выполнить сопряжение не более чем с 8 смартфонами. При сопряжении с 9-м смартфоном будет удалена информация о сопряжении для смартфона с самыми старыми датой и временем Bluetooth-соединения.
- При подключении этого устройства к другому смартфону через Bluetooth, отключите соединение с этим смартфоном, прежде чем выполнять сопряжение.
- <sup>1.</sup> Нажмите и удерживайте кнопку Bluetooth ( $\frac{1}{2}$ ) по крайней мере 2 секунды. Индикатор Bluetooth начнет мигать, чтобы обозначить состояние ожидания сопряжения.

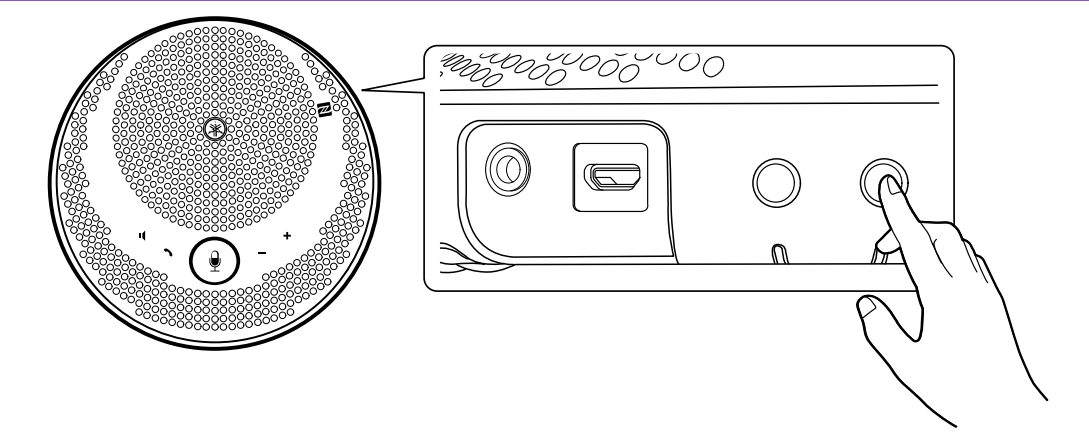

2. Выполните сопряжение устройства со смартфоном. Включите Bluetooth на подключаемом смартфоне и выполните сопряжение с устройством «YVC-200 Yamaha». Когда потребуется ввести ключ доступа, введите «0000».

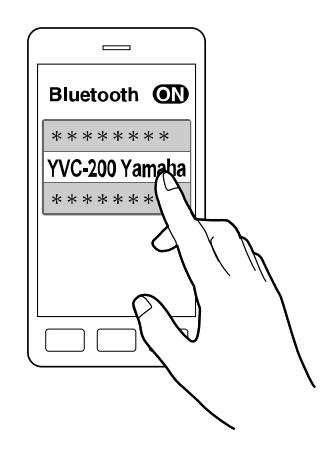

#### Примечание

- Проверьте на смарфтоне, удалось ли выполнить сопряжение (повторите эту операцию в случае неудачи).
- Обычно подключение происходит одновременно с сопряжением.
- Если в состоянии ожидания сопряжения нажать кнопку Bluetooth ( $\hat{\mathbf{x}}$ ) или в случае, если через 90 секунд не будет выполнено сопряжение, устройство выйдет из состояния ожидания сопряжения.

## <span id="page-11-0"></span>**3.4.2. Подключение**

В этом разделе описывается способ подключения к сопряженному смартфону через Bluetooth.

- 1. Выполните любую из следующих операций.
	- а. Нажмите на этом устройстве кнопку Bluetooth  $(\hat{\mathbf{x}})$ . Если сопряженных смартфонов несколько, это устройство подключится к последнему подключенному к нему смартфону.
	- b. Выполните операцию подключения Bluetooth на смартфоне.
- 2. Когда операция будет выполнена, прозвучит звуковое уведомление и загорится индикатор Bluetooth.

## **3.4.3. Сопряжение/подключение через NFC**

Для смартфонов на платформе Android с поддержкой NFC можно одновременно выполнить сопряжение

и подключение по Bluetooth с помощью функции NFC.

#### Примечание

- Список поддерживаемых версий Android приведен на указанном ниже веб-сайте. <https://uc.yamaha.com/>
- Включите функцию NFC на смартфоне заранее.
- 1. Поднесите смартфон к метке Метка N-Mark ( $\blacksquare$ ).

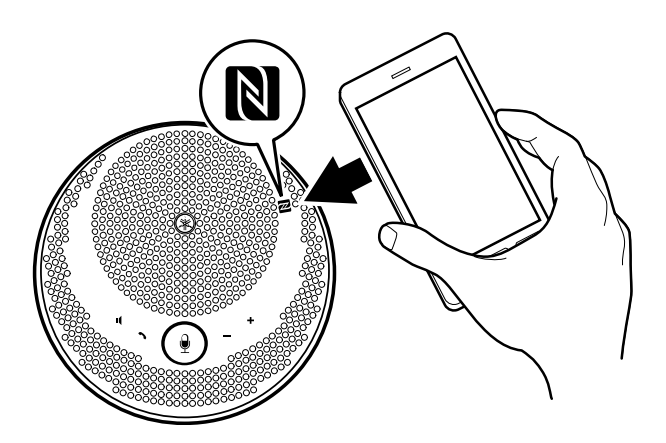

2. Когда операция будет выполнена, прозвучит звуковое уведомление и загорится индикатор Bluetooth.

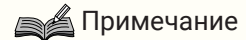

- Операция может не срабатывать для некоторых смартфонов, а также расстояние, на котором подключение возможно, может отличаться для различных смартфонов.
- Если смартфон находится в чехле или другом защитном корпусе, снимите его.
- Если не удается выполнить сопряжение или подключение, измените положение смартфона, в котором Вы его удерживаете.

## <span id="page-12-0"></span>**3.4.4. Отключение**

В этом разделе описывается способ отключения от смартфона, подключенного через Bluetooth.

- 1. Выполните любую из следующих операций.
	- а. Нажмите кнопку Bluetooth  $\chi$ ).
	- b. Выполните операцию отключения Bluetooth на смартфоне.
	- с. Поднесите смартфон к метке Метка N-Mark ( $\blacksquare$ ) (для смартфонов на платформе Android с поддержкой NFC).
- 2. Когда операция будет выполнена, прозвучит звуковое уведомление и погаснет индикатор Bluetooth.

#### **ВА Примечание**

• Даже если питание этого устройства выключено, Bluetooth будет отключен.

## <span id="page-13-0"></span>**3.5. Подключение Компьютер через USB**

Подключите компьютер с Windows или macOS с помощью прилагаемого USB-кабель. После подключения проверьте правильность звука на выводе.

## **≰ Примечание**

• Список поддерживаемых версий Windows и macOS приведен на указанном ниже веб-сайте. <https://uc.yamaha.com/>

## **3.5.1. Подключение**

Подключите это устройство к компьютеру с помощью прилагаемого USB-кабель. Устройство запустится автоматически, поскольку питание подается с компьютера.

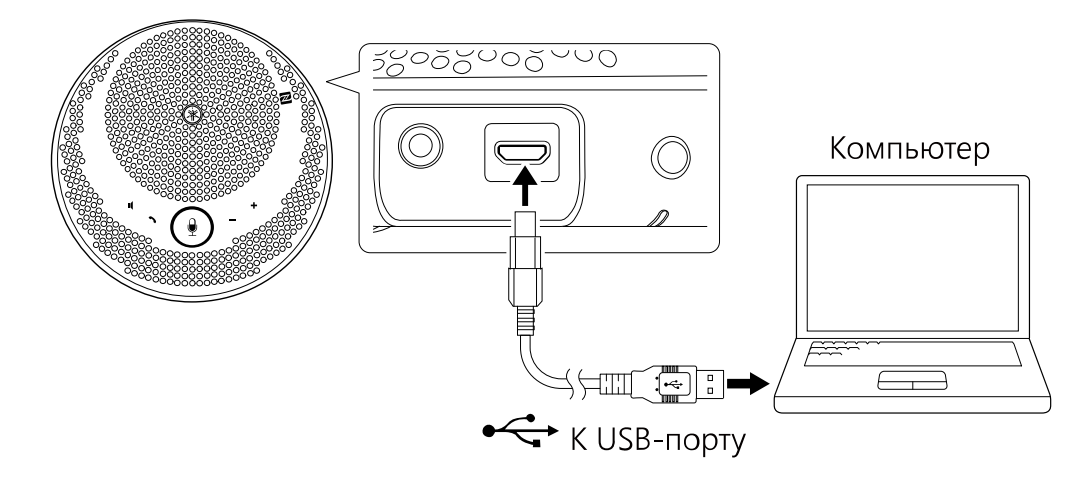

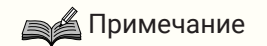

• Поскольку компьютеры распознают это устройство как стандартное аудиоустройство USB, отдельный USB-драйвер устанавливать не нужно.

## **3.5.2. Проверка правильности подключения**

Когда подключение установлено, выполните следующие действия, чтобы проверить правильность распознавания этого устройства компьютером.

## Примечание

• Поля и другие элементы на экранах настроек отличаются в зависимости от используемого компьютера.

#### **В ОС Windows**

1. Кликните правой кнопкой мыши значок динамика в нижнем правом углу экрана и выберите «Звуки».

Отобразится экран «Звук».

2. Перейдите на вкладку «Воспроизведение» и убедитесь, что «Yamaha YVC-200» используется как устройство по умолчанию.

Если нет, кликните «Yamaha YVC-200», а затем нажмите кнопку «По умолчанию».

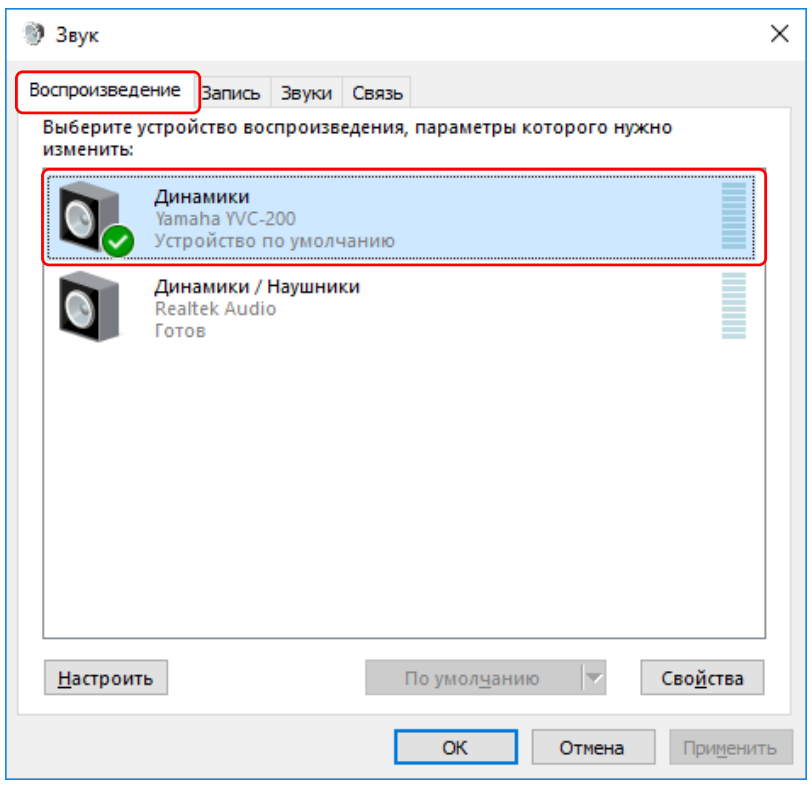

### **ВА** Примечание

• Обычно «Yamaha YVC-200» устанавливается как устройство по умолчанию при подключении.

3. Перейдите на вкладку «Recording» и убедитесь, что «Yamaha YVC-200» используется как устройство по умолчанию.

Если нет, кликните «Yamaha YVC-200», а затем нажмите кнопку «По умолчанию».

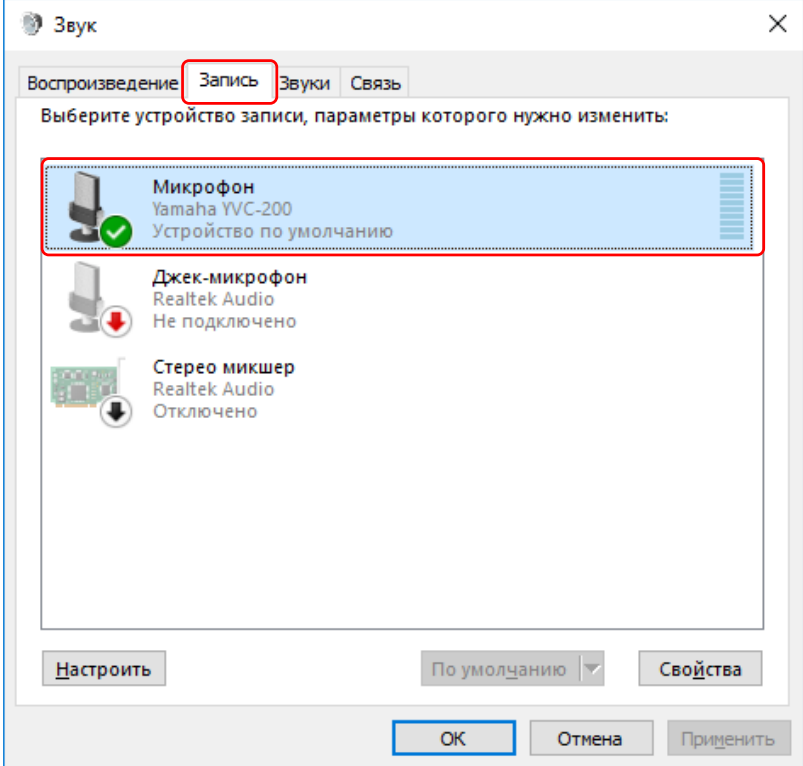

**ВА Примечание** 

• Обычно «Yamaha YVC-200» устанавливается как устройство по умолчанию при подключении.

#### **В ОС macOS**

1. Кликните с в верхнем левом углу экрана и выберите «Системные настройки», а затем кликните «Звук».

Отобразится экран «Звук».

2. Перейдите на вкладку «Выход» и убедитесь, что в поле «Выберите выходное аудиоустройство» выбрано устройство «Yamaha YVC-200».

Если нет, кликните «Yamaha YVC-200».

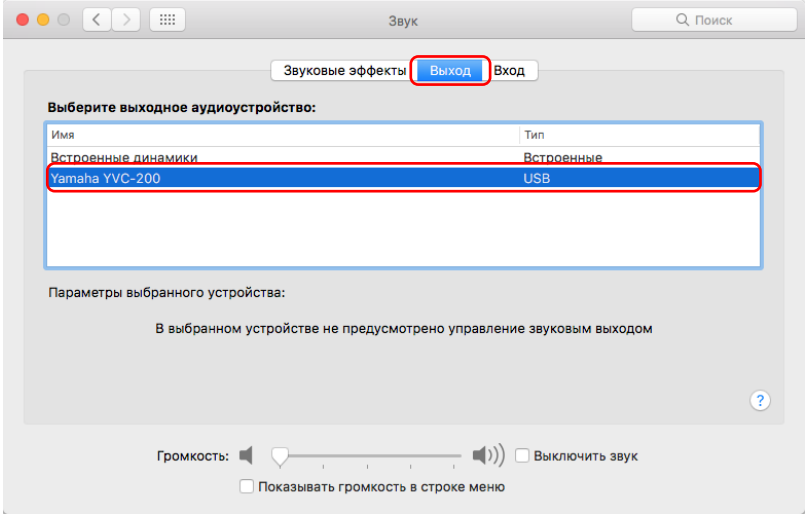

### **ВА** Примечание

- Обычно устройство «Yamaha YVC-200» выбирается автоматически при подключении.
- 3. Перейдите на вкладку «Вход» и убедитесь, что в поле «Yamaha YVC-200» выбрано устройство «Выберите входное аудиоустройство». Если нет, кликните «Yamaha YVC-200».

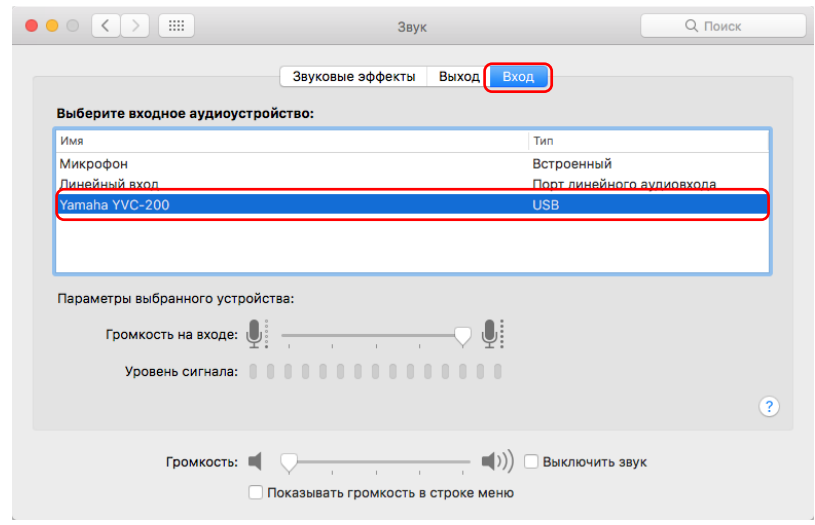

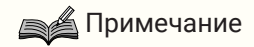

• Обычно устройство «Yamaha YVC-200» выбирается автоматически при подключении.

### <span id="page-16-0"></span>**3.5.3. Регулировка чувствительности микрофона**

В зависимости от системы звук может рассеиваться или быть слишком тихим для другого абонента. В этом случае отрегулируйте чувствительность микрофона (громкость на входе).

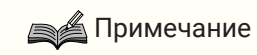

• Поля и другие элементы на экранах настроек отличаются в зависимости от используемого компьютера.

#### **В ОС Windows**

1. Кликните правой кнопкой мыши значок динамика в нижнем правом углу экрана и выберите «Звуки».

Отобразится экран «Звук».

2. Перейдите на вкладку «Recording» и кликните «Yamaha YVC-200», а затем нажмите кнопку «Свойства».

Отобразится экран «Свойства: Микрофон».

3. Перейдите на вкладку «Уровни» и отрегулируйте чувствительность микрофона в поле «Microphone».

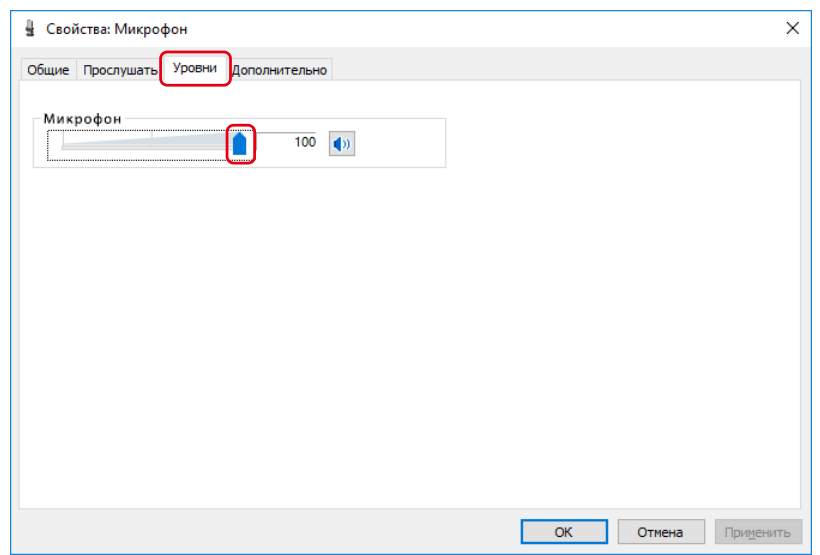

#### **В ОС macOS**

1. Кликните с в верхнем левом углу экрана и выберите «Системные настройки», а затем кликните «Звук».

Отобразится экран «Звук».

2. Перейдите на вкладку «Вход» и отрегулируйте чувствительность микрофона в поле «Громкость на входе».

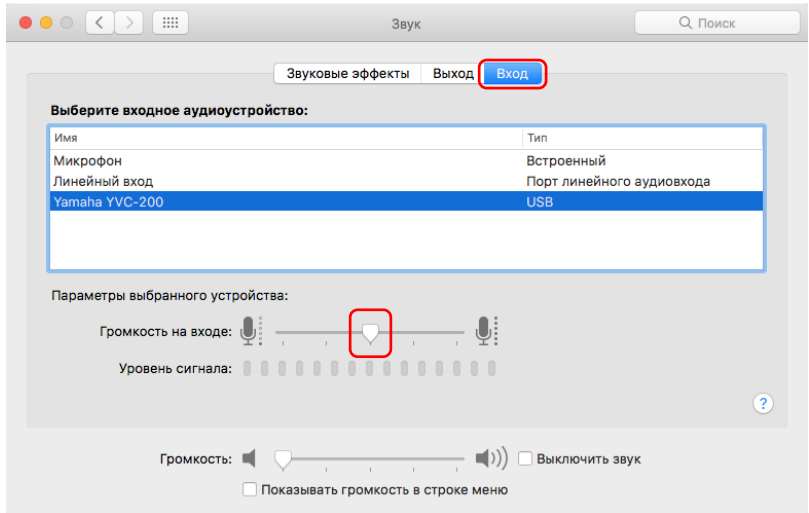

## <span id="page-18-0"></span>**4. Использование устройства**

## <span id="page-18-1"></span>**4.1. Включение и выключение питания**

Нажмите и удерживайте кнопку питания ( $\langle \psi \rangle$  по крайней мере 2 секунды, чтобы включить питание. Для выключения питания снова нажмите и удерживайте ее по крайней мере 2 секунды.

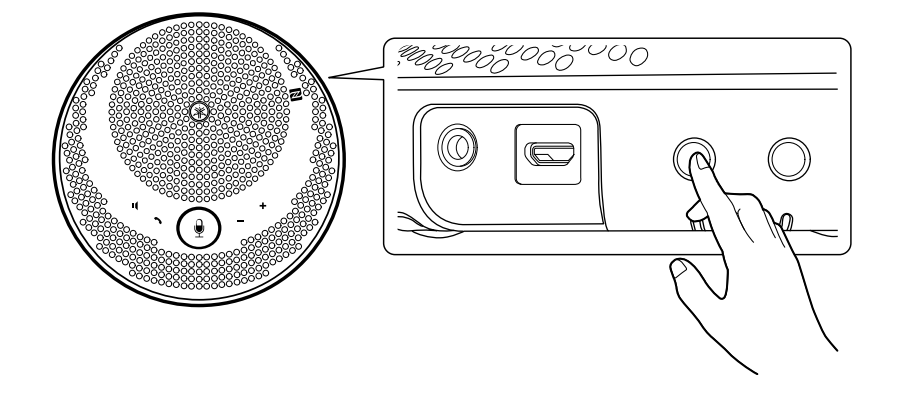

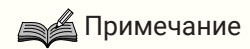

• Когда устройство не заряжается и не используется более 3 минут, его питание автоматически отключается (функция автоматического отключения питания).

## <span id="page-18-2"></span>**4.2. Регулировка громкости динамика**

Громкость динамика можно отрегулировать, нажав Кнопка регулировки громкости (+-). Если нажать и удерживать эту кнопку по крайней мере 0,5 секунды, громкость будет меняться непрерывно.

#### ≜ Примечание

- Отрегулируйте громкость динамика таким образом, чтобы звук не рассеивался. Другой абонент может слышать эхо.
- Когда устройство присоединено к компьютеру через USB-кабель и изменяется настройка громкости динамика на компьютере, громкость динамика этого устройства также изменяется в соответствии с этим значением.

## <span id="page-18-3"></span>**4.3. Временное отключение микрофона и отмена его временного отключения**

Вы можете временно отключить прием звука через микрофон.

### **4.3.1. Временное отключение микрофона**

Нажмите кнопку временного отключения микрофона ( $(\ell)$ ). Индикатор микрофона загорится красным, и микрофон временно отключится.

## <span id="page-18-4"></span>**4.3.2. Отмена временного отключения микрофона**

Нажмите кнопку временного отключения микрофона ( $\binom{9}{2}$ ), когда микрофон временно отключен. Индикатор микрофона загорится зеленым, и временное отключение микрофона отменится.

## <span id="page-19-0"></span>**4.4. Временное отключение динамика и отмена его временного отключения**

Вы можете временно отключить выход звука из динамика.

#### **4.4.1. Временное отключение динамика**

Нажмите кнопку временного отключения динамика (  $\blacksquare$ ). Индикатор звука потухнет, и динамик временно отключится.

### <span id="page-19-2"></span>**4.4.2. Отмена временного отключения динамика**

Нажмите кнопку временного отключения динамика (  $\blacksquare$ ), когда динамик временно отключен. Индикатор звука загорится, и временное отключение динамика отменится.

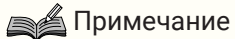

- Если нажать Кнопка регулировки громкости (+-), когда динамик временно отключен, он будет включен обратно.
- Когда устройство присоединено к компьютеру через USB-кабель и динамик на компьютере временно отключается, также временно отключается динамик на этом устройстве.

## <span id="page-19-1"></span>**4.5. Ответ на входящий телефонный вызов и его завершение на Смартфон**

Когда устройство подключено к смартфону через Bluetooth, Вы можете отвечать на входящие телефонные вызовы и завершать их на смартфоне с этого устройства.

### **4.5.1. Ответ на входящий телефонный вызов**

При поступлении входящего телефонного вызова на смартфон, подключенный через Bluetooth, индикатор микрофона начинает быстро мигает. Если в это время нажать кнопку звонка ( $\bigcirc$ ), Вы сможете полноценно принять его с использованием микрофона и динамика на этом устройстве.

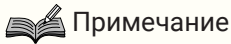

• Когда Вы принимаете входящий телефонный вызов, микрофон и динамик на смартфоне могут активироваться в зависимости от смартфона. В этом случае выберите устройство «YVC-200» в настройках источника звука на смартфоне, чтобы активировать его микрофон и динамики.

## **4.5.2. Завершение телефонного вызова**

Вы можете завершить телефонный вызов, нажав кнопку звонка ( ) во время разговора.

# <span id="page-20-0"></span>**5. Другие функции**

## <span id="page-20-1"></span>**5.1. Проверка уровня заряда аккумулятора**

Вы можете проверить уровень заряда встроенного аккумулятора.

<sup>1.</sup> Нажмите кнопку включения ( $\phi$ ) , когда устройство включено. Индикатор аккумулятора мигнет определенное количество раз, указывая на его уровень заряда.

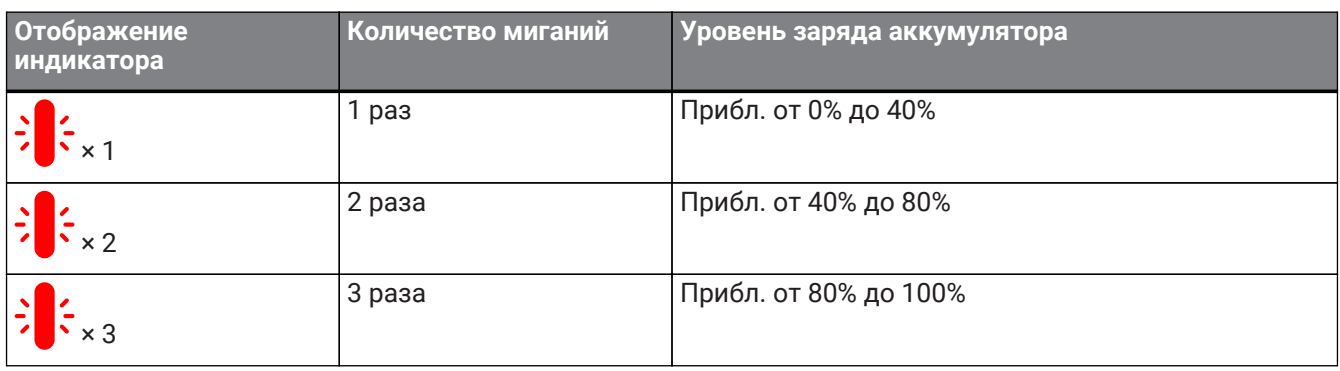

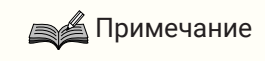

• При низком уровне заряда индикатор аккумулятора мигает непрерывно.

## <span id="page-20-2"></span>**5.2. Восстановление заводских настроек по умолчанию**

Вы можете восстановить заводские настройки по умолчанию. При этом также будет удалена информация о Bluetooth-сопряжении.

1. Нажмите и удерживайте одновременно кнопку временного отключения динамика (  $\blacksquare$ ) и кнопку увеличения громкости (+) по крайней мере 5 секунд.

Отпустите кнопки, после того как прозвучит звуковое уведомление и погаснет индикатор микрофона.

2. Приблизительно через 10 секунд индикатор микрофона еще раз мигнет, указывая на завершение процесса.

## <span id="page-20-3"></span>**5.3. Сброс**

Вы можете принудительно перезапустить это устройство.

- 1. Нажмите и удерживайте одновременно кнопку включения ( $\langle \cdot \rangle$ ) и кнопку Bluetooth ( $\hat{\mathbf{x}}$ ) по крайней мере 7,5 секунды. Отпустите кнопки, когда погаснет индикатор микрофона.
- 2. Индикатор микрофона еще раз мигнет, указывая на завершение процесса.

## <span id="page-20-4"></span>**5.4. Обновление прошивки**

Наша компания постоянно совершенствует функции этого устройства.

Загрузите для него прошивку с указанного ниже веб-сайта, чтобы получить новейшие функции. <https://uc.yamaha.com/resources/support/>

## <span id="page-21-0"></span>**6. Устранение неполадок в работе**

## <span id="page-21-1"></span>**6.1. Действия перед обращением за помощью в службу поддержки**

Прочтите данное руководство, чтобы проверить, можно ли самостоятельно устранить неисправность. Если не удается устранить неисправность, обратитесь к продавцу или представителю, у которого Вы приобрели устройство.

## <span id="page-21-2"></span>**6.2. Проблемы с Bluetooth-соединением**

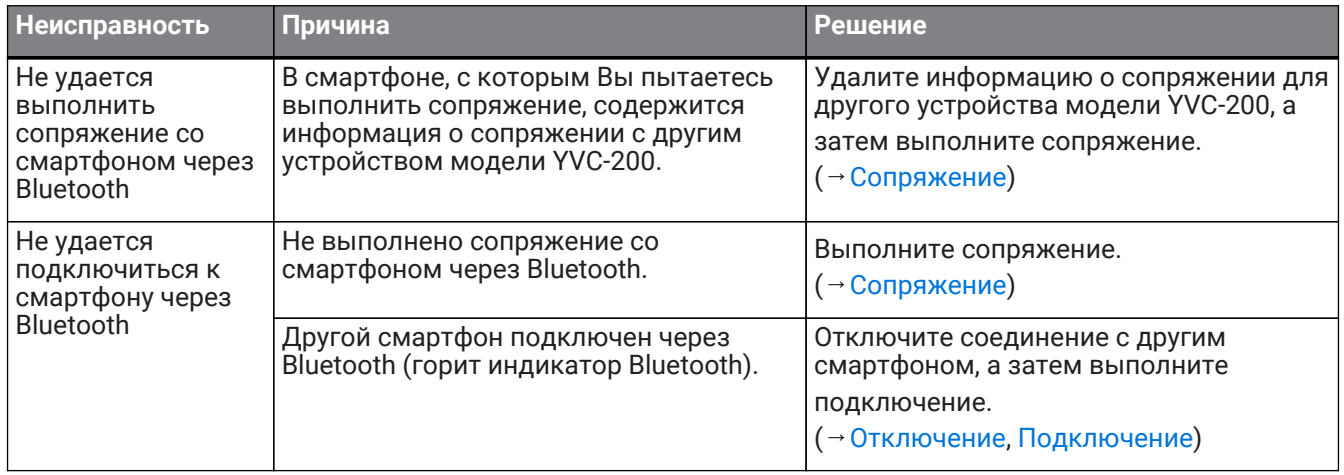

## <span id="page-21-3"></span>**6.3. Проблемы с качеством звука во время телефонного вызова**

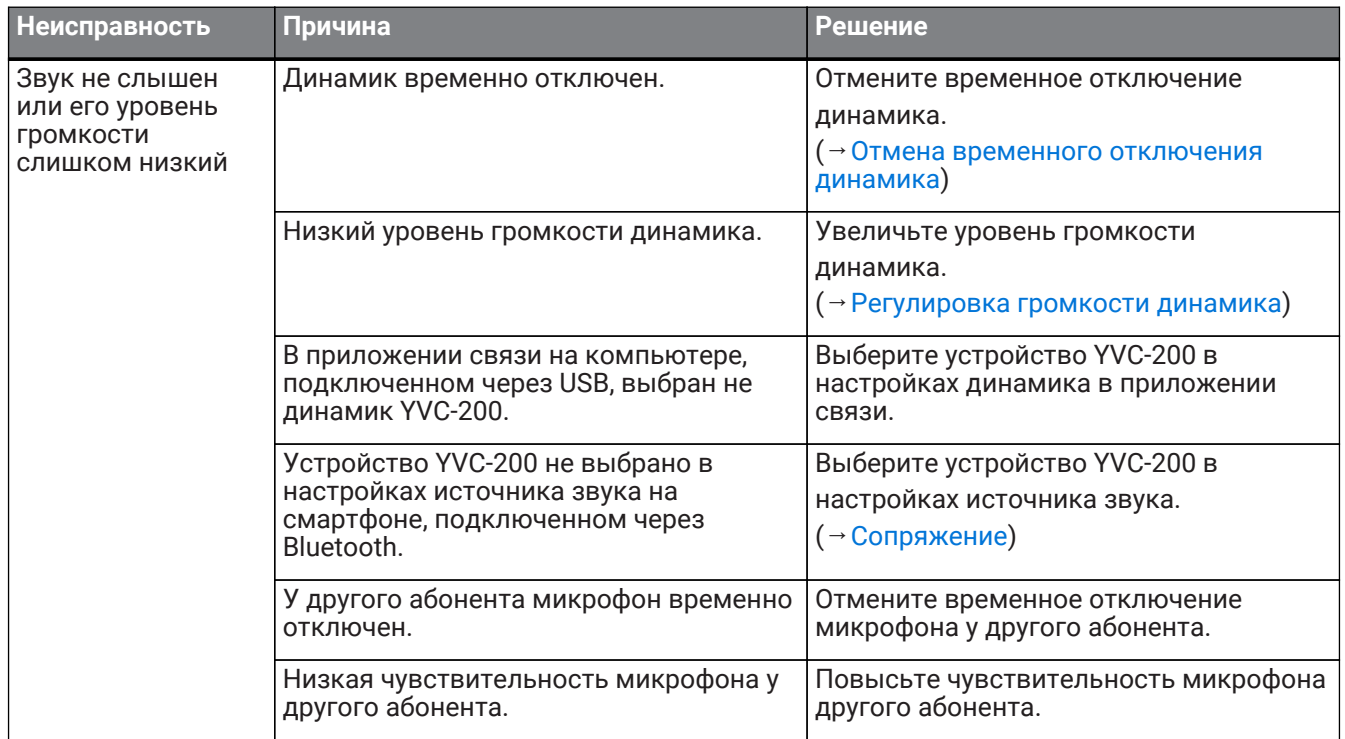

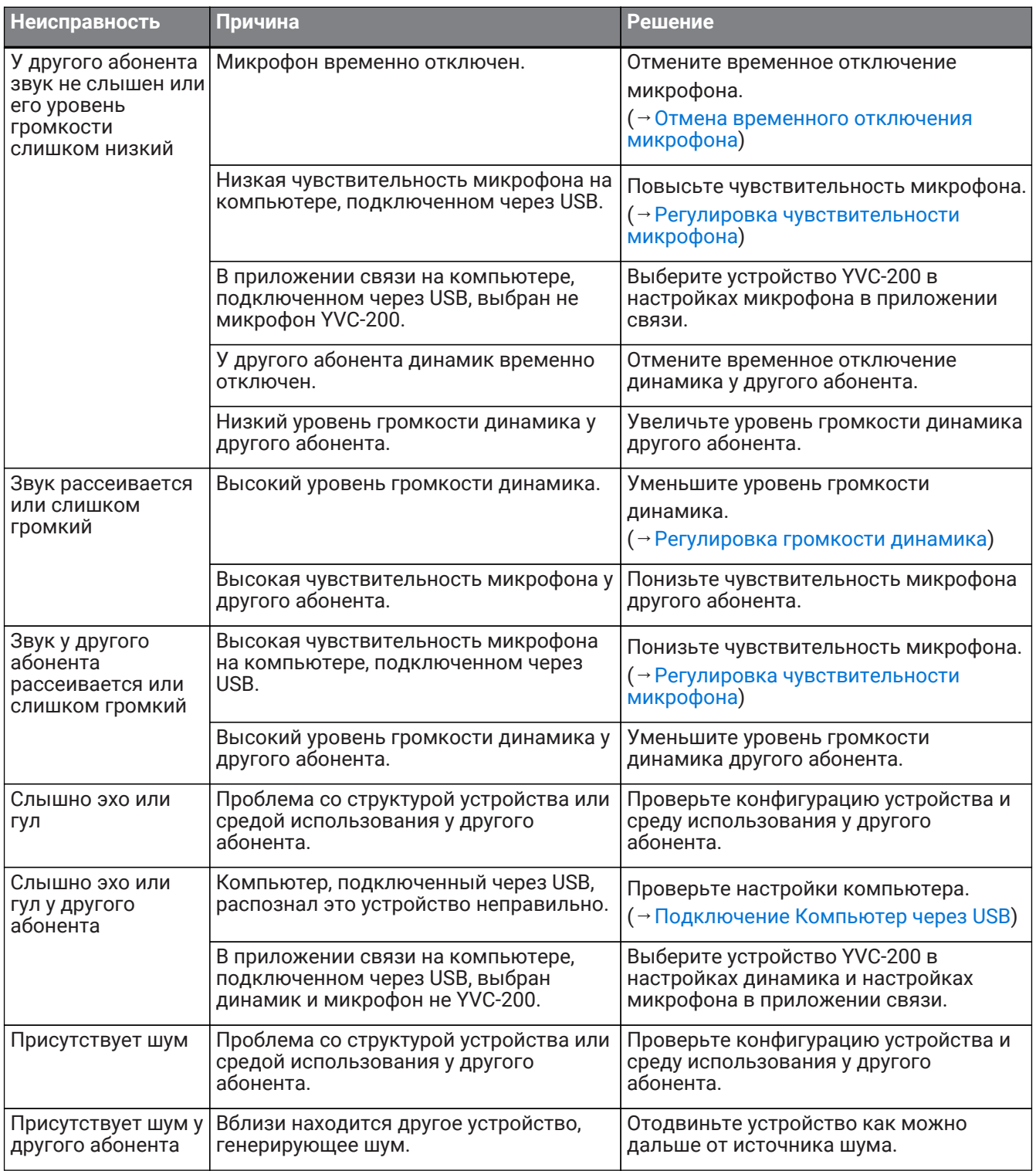

## <span id="page-23-0"></span>**6.4. Другие проблемы**

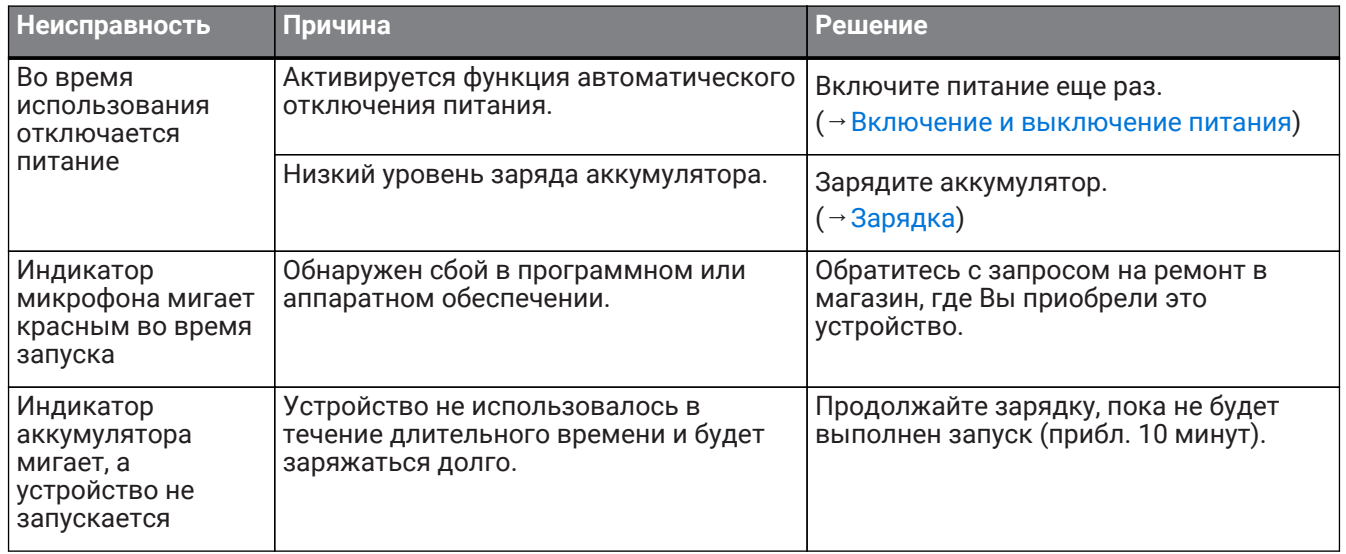

Manual Development Group © 2018 Yamaha Corporation Published 08/2018 HS-A0